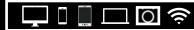

CENTRAL KENTUCKY COMPUTER SOCIETY

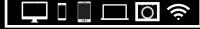

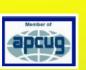

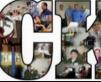

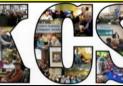

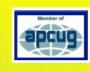

Official Newsletter of the Central Kentucky Computer Society, Inc.© CKCS Resource Center, 160 Moore Drive, Suite 107, Lexington, Ky. 40503 (859) 373–1000 • <u>ckcs.org</u> • Join CKCS or register for courses online: <u>ckcs.org/store</u>

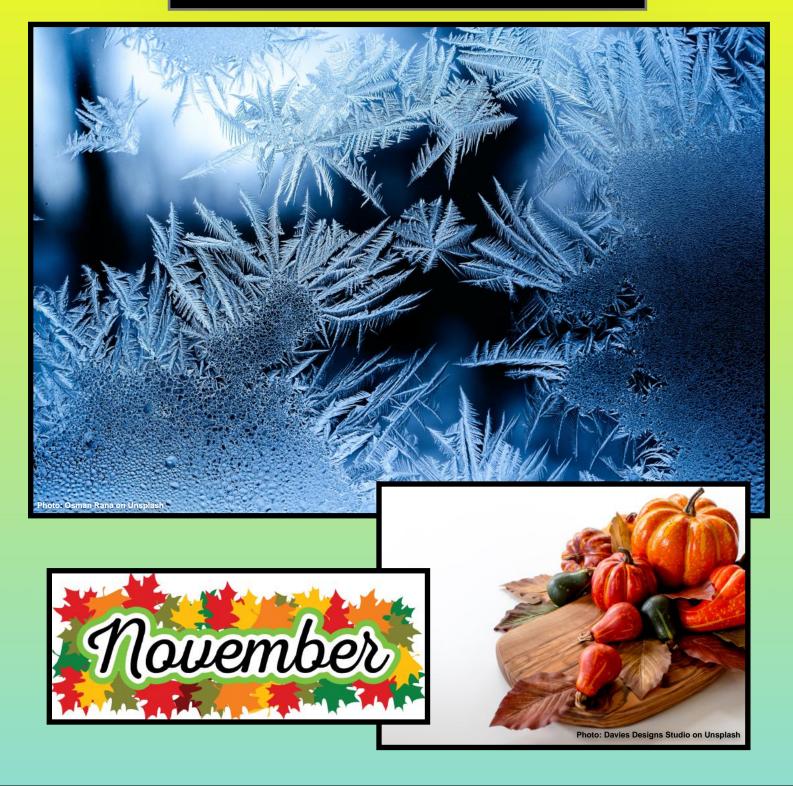

| a | VAC |
|---|-----|
|   |     |
| - |     |

Inside Your Newsletter – November

| P | K | 26 |
|---|---|----|
| 5 | N | 63 |

| Page | Inside                                                   |  |  |  |
|------|----------------------------------------------------------|--|--|--|
| 3    | President's Comments/<br>Quick Tech Links                |  |  |  |
| 4    | Fast November Facts                                      |  |  |  |
| 5    | New & Renewing Members                                   |  |  |  |
| 6    | Tech Night – Nov. 8 @ 7 P.M.                             |  |  |  |
| 7    | Check Your Wi–Fi Router<br>For Security Updates          |  |  |  |
| 8–9  | Fall Classes & Workshops                                 |  |  |  |
| 10   | How To Register For Classes<br>& Workshops               |  |  |  |
| 11   | Ky.Trade Deal for CKCS Members                           |  |  |  |
| 12   | An Internet Safety<br>Guide For Seniors                  |  |  |  |
| 14   | Hackers, Thieves and Creeps                              |  |  |  |
| 15   | Scam Phone Calls Don't<br>Have To Drive You Crazy        |  |  |  |
| 16   | New Operating Systems Released<br>For Both Mac & Windows |  |  |  |
| 17   | Want To Eat Better?                                      |  |  |  |
| 18   | The Grinch Who Stole Christmas                           |  |  |  |
| 19   | CKCS Nov. SIG Calendar                                   |  |  |  |
| 20   | CKCS Meetings & Zoom Links                               |  |  |  |
| 21   | Amateur Photographer's Club Meets                        |  |  |  |
| 22   | Nov.Windows SIG (Zoom)                                   |  |  |  |
| 23   | Mac/iPad SIG (Zoom)                                      |  |  |  |
| 24   | Word Processing SIG (Zoom)                               |  |  |  |
| 25   | Digital Photography SIG (Zoom)                           |  |  |  |

| Page  | Inside                                  |  |  |
|-------|-----------------------------------------|--|--|
| 26    | Digital Photography SIG Photo Topics    |  |  |
| 27    | Digital Photography First Place Winner  |  |  |
| 28    | Digital Photography Second Place Winner |  |  |
| 29    | Read!                                   |  |  |
| 30–31 | Selected Books for November             |  |  |
| 32    | Book of the Month                       |  |  |
| 33    | Video Links                             |  |  |
|       |                                         |  |  |
|       |                                         |  |  |
|       |                                         |  |  |
|       |                                         |  |  |
|       |                                         |  |  |
|       |                                         |  |  |
|       |                                         |  |  |
|       |                                         |  |  |

The CKCS goal

CKCS was born in 1984 with the goal of demystifying technology for its members.

A lot has changed in 37 years, but the goal remains the same.

CKCS is a member of APCUG — The Association of Personal Computer User Groups.

## **President's Comments**

## **One Month** At a Time

prefer to plan ahead. I like to know what is going to happen and when it will happen.

But this ongoing pandemic isn't making that possible. We are taking it one month at a time.

You have probably noticed that we are currently doing all our SIGs on Zoom. This will be month to month decision for a while. Consult the meetings schedule, the weekly calendar, or the newsletter to find out what version we will be using: In person or on Zoom. These places are also where you can find the Zoom links.

The Board of Directors is contemplating how we will hold December Tech Night, which usually is our holiday gettogether. Currently, with being in the red zone it makes it difficult to plan a party where we will be eating and socializing. That is one event that we will be assessing this month and getting the news out to you.

The classes for the Fall are all in-person. Everyone who has enrolled in the classes seems comfortable with wearing a mask. In the Spring, most classes are slated to be in-person, but a few at going to be on Zoom. Those will be specified in the brochure.

This flip flopping between in person and Zoom sessions can be extremely confusing. I find myself having to stop and think, "Is the activity I'm getting ready for in-person or on Zoom. Do I need to get my computer ready or do I need to hop in the car?' I'm sure it's affecting you, too.

I hope you bear with us while we wait for normalcy!

### Quick Tech Links: Recycle, Change Your Passwords, Turn Off Amazon Sidewalk

........... **Earth911:** Here's where you can visit when you need tips on recycling your old computer, hard drives, cell phones, and other electronic gear you want to lose. https://earth911.com/

**Decluttr:** Declutter your life and get paid for doing it. This site is one way to sell old CDs, tech gear such as cell phones, books, and more. https://www.decluttr.com/

**UpGuard:** It's Monday and there's another security breach. It's Tuesday and there's another security breach. It never ends. If you're interested in learning about the 57 biggest data breaches in history (Yahoo!, Equifax, Experian, Starwood (Marriott), and Facebook all made the list), visit UpGuard and be prepared to cringe.

https://www.upguard.com/blog/biggest-data-breaches

Turn off Amazon Sidewalk: If you own an Amazon smart speaker (Hello, Alexa), you might want to turn off Sidewalk. It shares a small portion of your Wi–Fi with your neighbor and is turned on by default. You have no control over what sort of data travels over the network. Read more from PCMag: https://www.pcmag.com/how-to/what-isamazon-sidewalk-and-how-do-you-disable-it

Amazon Password Help: You've lost your Amazon password (Please ignore the preaching, but here's reason #26 why you should be using a password manager), and you need help. This link provides a box where you enter your email or cell phone number connected to your Amazon account. This will get the ball rolling so you can reset your password: <u>https://www.amazon.com/ap/forgotpassword?</u> openid.assoc\_handle=anywhere\_us&pageId=anywhere\_us&mn=0

Apple ID: This is an email address connected to a password that allows you to access your iCloud storage, update your Mac's apps, purchase and update apps on your iPhone, iPad and more. Need to reset either your Apple ID or the password connected to it?

Google Account Recovery: Lost your Gmail password? Here's how to recover your password and access your Google accounts, including Gmail:

recovery.html

Recover Your Microsoft Account Password: If you have forgotten your Microsoft password, you may have lost access to outlook.com, hotmail.com, live.com, or possibly Microsoft password, but this page tells how to change it: https://www.howtogeek.com/356342/how-to-recover-

Apple Silicon Ready Apps? You've probably read where Apple is now replacing Intel inside its Macs with its own processors. Apple uses software called Rosetta 2 to translate from French to Spanish. Okay. Not Really. But Rosetta 2 does translate – so your Intel apps work with Apple's M1 (sometimes called Silicon) processors. This page tells you which apps are fully compatible with Apple Silicon, which apps work using Rosetta 2, and which don't work at all. Examples: The Firefox browser is fully compatible and designed to run under the M1 processors (Firefox is a native app), the VPN (virtual private network) TunnelBear, works fine under Rosetta2, and SuperDuper! (a back-up app) is shown as not working under the M1 processor. So that app will not run under the newest Macs. https://isapplesiliconready.com/

3

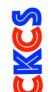

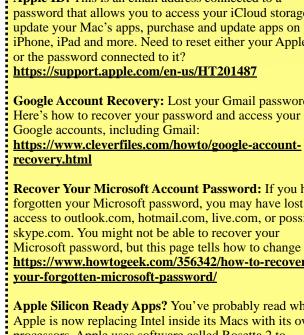

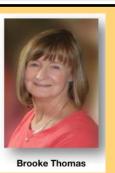

president@ckcs.org

## Fast November Facts Fall Tidbits You May Not Know

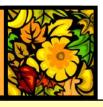

November is one of the shorter months with only 30 days. Celebrate all of them with these interesting tidbits about the month. Remember DST (Daylight Saving Time) ends the **first Sunday of November** (Nov. 7) when we "fall back" and clocks are turned back one hour. So we get an extra hour of sleep.

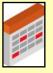

#### National Beard Month

In the U.S. and Canada, November is known as National Beard Month or No–Shave November. It's a way to raise cancer awareness. Australians celebrate a similar month where men down under grow a mustache instead of a full beard.

#### What's Your Sign?

**Born in November?** Then your sign is Scorpio or Sagittarius. Scorpions are said to be natural leaders and can be great friends. Loyal, honest, brave, ambitious and determined are characteristics often assigned to Scorpions. Sagittarians are said to be intelligent, compassionate, very innovative, and are highly sought after as team members.

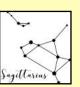

#### Flower

**The flower** for November is the chrysanthemum. If you speak in the language of flowers, the chrysanthemum means honesty, joy, and optimism.

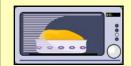

#### **Dinner's Ready!**

**The first Thursday** in November is known as National Men Make Dinner Day. (What did you think about that casserole? Wasn't it delicious?) Nov. 3 is National Sandwich Day.

#### November Dates To Know

President Lincoln gives his Gettysburg Address on Nov. 19, 1863.

The Erie Canal formally opens on Nov. 4, 1825.

**The Holland Tunnel,** the first mechanically ventilated underwater tunnel in the world opens for traffic on Nov. 13, 1927.

**Are you going** to buy Marvin Gardens? Then you should know Parker Bros. introduces the game board, Monopoly, to the world on Nov. 5, 1935.

**The Bell Telephone Co.** introduces the push button phone (also known as touch-tone) to the world on Nov. 18, 1963.

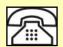

**On Nov. 29, 1929,** Commander Richard E. Byrd and his crew of three are the first humans to fly over the South Pole.

**In Nov. 1993,** a sculpture honoring women who serve in the Vietnam War is dedicated at the Vietnam Veterans Memorial in Washington, D.C.

**On Nov. 22, 1963,** President John F. Kennedy is shot in Dallas at 12:30 P.M. CST while riding in a presidential motorcade to Dealey Plaza. His body is rushed to Parkland Hospital.

**Edmond Halley** is born on Nov. 8, 1656. He was a British astronomer and mathematician best known for discovering the comet named after him.

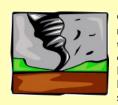

**On Nov. 11, 1911,** many cities and towns in the midwest break their record high and low temperatures all in the same day as a very strong cold front blasts through. It's known as the Great Blue Norther and it brings tornadoes to the upper Mississippi Valley, a blizzard in Ohio, and a dust storm to Oklahoma. An extremely strong storm

system separates warm, humid air from frigid, arctic air. **At least 12 tornadoes** touch down in five states. In Springfield, Missouri, the mercury hits 80° at 3:45 P.M. Fifteen minutes later the mercury had plummets to 40° with 40 mile an hour winds out of the northwest. By 7 P.M., the temperature drops to 20°. By midnight, a record

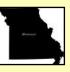

low of 13° is recorded at Springfield, the third largest city in Missouri. The storm is known as the "Great Blue Norther" because steel blue clouds near the cold front fill the sky as the mercury drops like a rock.

Nov. 11, 1889: The state of Washington is admitted as the 42nd state.

The U.S. numbered highway system is established on Nov. 11, 1926.

**First professional American football** night game on Nov. 21, 1902– The Philadelphia Football Athletics defeat the Kanaweola Athletic Club of Elmira,

New York: 39 to 0.

#### The tornado outbreak of 1992: Sometimes called The Widespread

Outbreak, produces 95 tornadoes over a 41– hour period in the eastern and midwestern U.S. It turns out to be one of the longest– lasting and largest outbreaks ever recorded in the U.S. A series of tornadoes (some F-4) strike Kentucky, Indiana, Georgia, Mississippi, North Carolina, and Texas. One tornado hits Carroll County, Kentucky and another strikes Switzerland County, Indiana; southwest of Cincinnati.

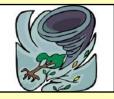

**Ethopia is the place** where remains of the dinosaur "Lucy" are found on Nov. 24, 1974. Donald Johanson and Tom Gray discover 40% of the entire skeleton in the Awash Valley.

**Nov. 11:** Armistice Day (now called Veteran's Day in the U.S.) is celebrated yearly to mark the agreement between the Allies of W.W. I and Germany which occurred on the eleventh hour of the eleventh day of the eleventh month in 1918.

**On Nov. 2, 1936,** the world's first regular TV service begins by the British Broadcasting Corporation, with an estimated 100 TV owners tuned in.

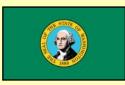

**On Nov. 21, 1971,** during a severe thunderstorm in Washington state, a hijacker named Dan Cooper (a.k.a. D.B. Cooper) parachutes out of a Northwest Orient airliner. He is carrying \$200,000 in ransom money and is never found.

**Nov. 29, 1877:** Thomas Edison demonstrates his phonograph for the first time.

**Nov. 29, 1972:** Atari announces Pong, the first commercially successful video game.

**Nov. 19, 1620:** The 180-ton wine ship Mayflower arrives at Cape Cod. The passengers are 87 members of a Protestant sect – the Pilgrim Fathers.

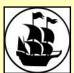

#### **Get writing!**

Writers' Alert: November is National Novel Writing Month as well as Academic Writing Month. **Get cracking on that next novel!** 

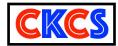

| New | Memberships | 3 |
|-----|-------------|---|
| &   | Renewals    |   |

From Sept. 22 to Oct. 21

Submitted by CKCS Board Member Ben Rice

#### **New Members**

Clara Opitz

Mary Ann Summers

#### **Renewing Members**

R. Leigh Buckley

Shirley Cornwell

Larry A. Cox

R. Jackson Haga

Frankie Harvener

Kurt Jefferson

Elaine Larson

Ric E. McGee

Mark H. & Sandra S. Neville

John H. Paulsen

Andre Peloquin

Pennie Redmond

Janet S. Scheeline

Terry Schoen

Carmel Wallace

## Thank you!

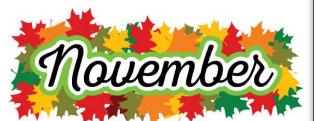

Website links used in the CKCS newsletter are in no way associated with CKCS. In addition, the linked websites do not endorse CKCS.

We include these links in this newsletter as a service to the reader.

We attempt to provide high–quality content and believe the links provide a great addition to what you are reading.

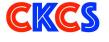

**Central Kentucky Computer Society** 

Incorporated

CKCS Resource Center 160 Moore Drive, Suite 107 Lexington, Kentucky 40513 (859) 373–1000 www.ckcs.org

• OFFICERS • Re-elected June 2021 President: Brooke Thomas Vice-President: Joe Dietz Secretary: Larry Trivette Treasurer: Jim McCormick

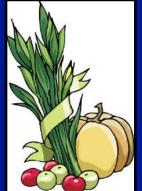

#### • DIRECTORS • One year remaining in their terms

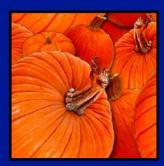

Member of

Boone Baldwin Toni Greider Jan Landers–Lyman Ben Rice Mike Seiler **Two year terms** Bob Brown Janet Cartmell Larry Mitchum Eugene Potter Pennie Redmond

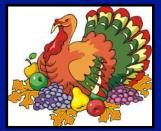

Webmasters

Janet Cartmell

Jan Landers-Lyman

Bob Brown, Wendell Curtis

**Office Coordinator** 

**Class Coordinator** 

Office Supervisors Bob Brown, Wendell Curtis, Tracy Elton, Nancy Kolacz,

Bob Brown, Wendell Curtis, Tracy Elton, Nancy Kolacz, Jan Landers–Lyman, Mike Seiler, Lydia Short, Julia Steanson, Larry Trivette, Cookie Dungan

#### Alternate Supervisors

Jenny Brown, Nancy Bowling, Kathy Davis, Gale Greer, Marie Han, Nita Martin, Toni Greider, John Plumlee, Sandra O' Neal, Helen Pope, Dottie VanWinkle

| CKCS Calendar      | Wendell Curtis |
|--------------------|----------------|
| Mail Chimp Manager | Larry Mitchum  |
| Newsletter Editor  | Kurt Jefferson |

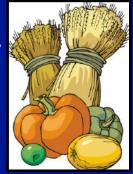

#### Newsletter Proofreaders

Ben Rice, Brooke Thomas, Toni Greider, Gail Waller, Pat Vaughan, Lydia Short, Kurt Jefferson

#### Refreshment Center

Jim Hughes

Your support and membership are the engines that keep CKCS running.

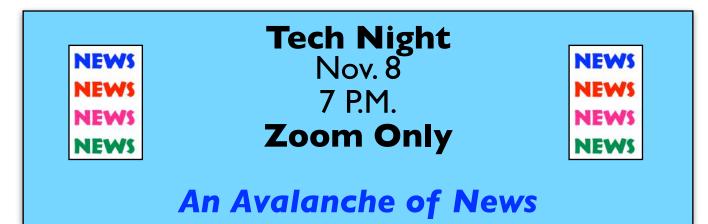

#### By Brooke Thomas

ost of us are of a "maturity level" where if we wanted sports scores or today's weather you turned on the radio.

We watched the TV network news for regional or big international stories or subscribed to the newspaper for both broader and deeper coverage.

News junkies might have even subscribed to a weekly or monthly news

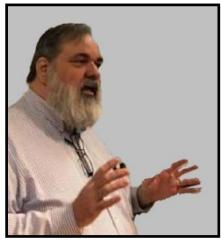

Long-time CKCS member, Paul

to get digital news during the

solely upon local newspapers,

world of news out there and it's

radio and TV news. There's a

all on the Internet. Join us on

Nov. 8 via Zoom.

Stackhouse, will show you where

November Tech Night. Times have changed since most of us relied In many ways it was a simpler time -- few sources, few voices, and few choices.

magazine.

In the Internet era much of this changed. Now there are many sources, almost unlimited voices, and too many choices.

CKCS long-time member and popular speaker, Paul Stackhouse, will offer a presentation on the consumption and management of digital news.

Where to find it, how to avoid those pesky ads, judging the veracity, and optimizing your time.

He adds, "With the acceptance of news aggregators and the boices for our time an

monetization of the news consumer, the choices for our time and eyeballs are seemingly endless."

Paul will demonstrate offerings from Apple, Google and Yahoo that pull in stories from traditional aggregators like the Associated Press or Reuters; network outlets (ABC, CNN, FOX), local affiliates and print outlets. Something for almost anyone.

If you are a regular attendee of Tech Night, you will remember Paul Stackhouse from several presentations on how to cut the cable cord, how to stream, using Gmail, and most recently how to effectively search the internet.

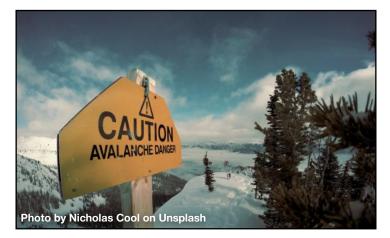

He is also a long time CKCS member.

Over the years Paul has held several offices within CKCS: president, vice-president, treasurer, and director. His service goes back to within six months of our founding.

Through his efforts in early years, CKCS offered true internet email access before almost anyone else in the city had it.

Be sure to join us for another entertaining and informative presentation at November's Tech Night. Mark your calendars for Nov. 8 at 7 P.M. (Only on Zoom.)

#### Tech Issues Getting You Down?

CKCS volunteers are ready to help on Sat., Nov. 6 10 A.M. – Noon 160 Moore Drive, Lexington

> • Dr. Fixit tackles Windows 10 & Android issues

• **iHelp** tackles Apple devices, including iPads, iPhones & Macintosh computers

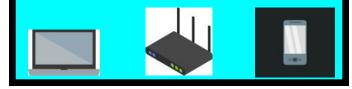

## CHECK YOUR WI-FI ROUTER FOR SECURITY UPDATES

#### By Kurt Jefferson

hen was the last time you installed security updates to your Wi–Fi router? Ever? Never?

If so, you're not alone. A 2018 article from Bleeping Computer shows most Americans are clueless about router security.

Bleeping Computer cites an article from Broadband Genie indicating 86% of those responding have never updated their router's firmware. Amazing numbers.

Firmware is pre-installed software on your router that manages how the device works. It needs to be updated periodically for security reasons.

Most of us need to be reminded there are criminals in the world who have created computers (called botnets–which is a combination of robots and networks) whose only goal is to aggressively scan the Internet searching for unprotected routers, (as well as Windows PCs, security

| tp-link              | Quick Setup Basic Advanced English - Cogout Reboot Updat                                                                                                    |
|----------------------|----------------------------------------------------------------------------------------------------|
| 🔶 Status             | Device Information                                                                                                    |
| Network              | Firmware Version: 1.0.9 Build 20200708 rel.55037(5553)                                                                                                    |
| Cperation Mode       | Hardware Version: Archer AX50 v1.0                                                                                                    |
| ີ Wireless           | Online Upgrade                                                                                                    |
| R Guest Network      | Latest Version: 1.0.11 Build 20210730 rel.54485 Updated firmware version                                                                                                    |
| 🖉 USB Sharing        | Bug Fixed:<br>1. Fixed the FragAttacks vulnerabilities;<br>2. Updated the version of the Dropbear and fixed some Dropbear vulnerabilities;<br>3. Updated the version of the OpenSSL and fixed some OpenSSL vulnerabilities. |
| 2. Parental Controls | Upgrade                                                                                                    |
| <b></b> ≩ QoS        | Click here to install security update                                                                                                    |
| Security             | Local Upgrade                                                                                                    |
| 🗘 NAT Forwarding     | New Firmware File:                                                                                                    |
| E IPV6               | 1                                                                                                    |

I recently updated my TP-Link Wi-Fi router's security settings. The update fixed several vulnerabilities including what's called "FragAttack." This is a collection of new security threats that affect all Wi-Fi devices. A person within reach of your Wi-Fi signal could potentially steal your user details or infect your devices. The router update I downloaded installed a patch – or a security upgrade – which closes the loophole and blocks the device from a FragAttack. I also activate a VPN (virtual private network) on my desktop Mac to provide more security.

cameras, smart thermostats, and other devices) and spread as much unhappiness and destruction as possible.

Botnets spread malicious garbage such as computer viruses and worms, spyware, keyboard tracking monitors (to try and steal credit cards, Social security numbers, personal health data, and more.) The latest trend is ransomware. In recent years, the bad guys have taken control of computer networks at hospitals, Fortune 500 companies, and other businesses. **Doctors and nurses have been seen carrying clipboards with patient information in hallways because they cannot access the hospital computers, iPads, or other devices since they're locked until ransom is paid.** 

Router companies have failed to simply explain how to download and install security updates. Users have failed to take the time to understand just how important router security is.

Apple recommends <u>these settings</u> for your Wi–Fi router. PixelPrivacy provides a step–by–step <u>guide</u> on how to secure your home Wi–Fi router. PCWorld provides a similar <u>guide</u>.

PCMag provides tips on <u>setting up</u> your Wi–Fi <u>mesh network</u>. (Mesh Wi–Fi devices are gaining in popularity since they greatly improve your Internet coverage area in large homes or in situations where the Wi–Fi signal has to travel to a second or third story or even through concrete or plasterboard.)

#### More Resources:

- How to Keep a TP-Link Router Secure
- How to Secure an eero Mesh WiFi Router
- How to Set Up a Netgear Orbi Mesh WiFi System
- How to Set Up a Google WiFi Mesh Router
- How to Update a Netgear Router
- How to Update an Asus Router
- How to Update a Linksys Router

Apple no longer makes its Airport Wi–Fi devices – the Airport Express and Airport Extreme were discontinued in 2018. If you're using one of these products, you can update security settings by using Airport Utility, which Apple no longer distributes. (If you're using a Mac, Airport Utility may be located in your Utilities folder.)

If you're paying your Internet provider for a cable modem and/or Wi-Fi router, you can save plenty of money by buying your own devices. How and Why You Should Replace Your ISPs Router or Modem explains this. It's time router security became a priority.

## Fall Classes & Workshops

| Class                                                                                                    | Description                                                                                                    | Date &<br>Time                                                          |
|----------------------------------------------------------------------------------------------------|----------------------------------------------------------------------------------------------------|-------------------------------------------------------------------------|
| Organizing Your<br>Computer Files<br>For Windows 10<br>(Class)<br>Cost: \$45/\$36                                                                                                    | Have you ever created a file, saved it, only to find you cannot locate it later?<br>We will look at several strategies that can be used to organize your files,<br>making them easier to find. We will spend time learning techniques for<br>moving files and folders on your computer and external storage devices.                                                                                                    | Tuesdays<br>Oct. 26<br>Nov. 2, 9<br>10 A.M. – Noon                      |
| Intro To<br>Astrophotography<br>(Class)<br>Cost: \$45/\$36                                                                                                    | It takes special know-how and equipment to get great photographs of the sky<br>at night. This class will teach you the tricks and tips to do that. The course<br>will begin with a lecture session discussing the equipment needed to bring to<br>the night session. The next class will be an evening of photographing with<br>the instructors at McConnell Springs. The final class will be a review and<br>discussion of how to post–process your photos.                                                                                                    | Mondays<br>Nov. 8,15<br>1– 3 P.M. and<br>One evening to<br>be announced |
| Post–Processing Your<br>Photos Using NIK<br>Software<br>(Class)<br>Cost: \$45/\$36                                                                                                    | <b>Students will need to bring their laptops.</b><br>Learn how to use many of the features of the NIK Collection. This software<br>boasts "with a range of stunning visual effects and some brilliant new<br>editing tools, Nik Collection gives you total creative control over your<br>photos." Using your own photos, you will learn how use the visual effects<br>and editing tools to transform your pictures. For students who don't have<br>this program, the instructor will provide instructions a week before class on<br>how to download the 30-day free version.                                                                           | Mondays<br>Nov. 29<br>Dec. 6 & 13<br>1 – 3 P.M.                         |
| <ul> <li>Intro to Digital<br/>Scrapbooking<br/>(Workshop)</li> <li>Cost: \$30/\$24</li> <li>You may want to bring your laptop or tablet to class.<br/>You'll learn how to create digital scrapbook pages using both Adobe<br/>Photoshop Elements as well as the PicCollage app. The workshop will<br/>include choosing the page size, adding photos, backgrounds, text, and other<br/>elements of interest. Other apps to create digital scrapbook pages will also<br/>be mentioned. You'll learn about a list of vendors that will print your<br/>scrapbook pages. Handouts will be emailed to the students.</li> </ul> |                                                                                                    | Monday<br>Nov.15<br>10 A.M. – Noon                                      |
| Making Personal Note<br>Cards and Greeting<br>Cards Using Microsoft<br>Word for Windows<br>(Workshop)<br>Cost: \$30/\$24                                                                                                    | Learn to save money by making your own <b>original</b> and <b>personalized</b> note<br>and greeting cards using Microsoft Word! You will be taught to set up a note<br>card page, to add graphics from the Internet and/or your own photos, to set<br>up templates, to make sets of note cards or individual cards, and to file them<br>for future use. This is an opportunity to engage your imagination and<br>creativity and to have fun. Card stock and a starter-kit folder of graphics for<br>note cards will be provided. Each student should bring a thumb/flash drive<br>loaded with photos to be used to create her/his personal note cards. | Thursday<br>Dec. 2<br>10 A.M. – Noon                                    |

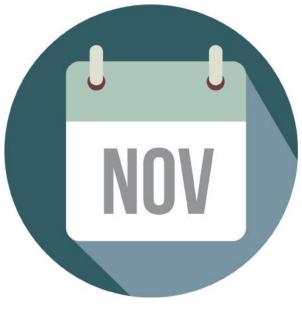

## Fall Classes & Workshops

| Class                                                                                        | Description                                                                                                    | Date &<br>Time                                                        |
|----------------------------------------------------------------------------------------------|----------------------------------------------------------------------------------------------------|-----------------------------------------------------------------------|
| Adventures In<br>Photography<br>(Class)<br>Cost: \$55/\$44                                   | <b>Students should have a basic knowledge of their camera.</b> You need to have your camera charged with a full battery, an empty memory card, the camera manual and a note pad. You will learn about white balance, depth of field, aperture, and shutter speeds to blur and stop motion. Find out how to photograph close up with the lens you already have. Teachers will demonstrate close–up and micro photography techniques with other lenses. You will learn how to use common filters correctly. The instructors will also introduce infrared photography using filters provided by the instructors. This five-week course will spend alternating weeks in class and in the field shooting photos. | Mondays<br>Oct. 4, 11, 18, 25<br>Nov. 1<br>1 – 3 P.M.                 |
| Digital Imaging Using<br>Corel PaintShop Pro for<br>Windows PC<br>(Class)<br>Cost: \$60/\$48 | You'll learn how to enhance your photos with PaintShop Pro. Instruction<br>will include how to crop, brighten, lighten, and generally clean up your<br>pictures for better presentation. You'll also learn how to properly scan old<br>photographs and slides so they can be enhanced. You'll also learn about<br>using text with images, layers, straightening photos, and using scripts to<br>create a variety of different presentations, such as color sketch or charcoal<br>sketch. You will work on restoring old pictures, learn how to edit someone<br>out of a photo and insert them into another photo. Instruction also includes<br>creating a collage with several of your photos.              | Mondays<br>Oct. 4, 11, 18, 25<br>Nov. 1<br>10 A.M. – Noon             |
| Getting the Most Out of<br>Your iPad<br>(Class)<br>Cost: \$60/\$48                           | Participants should bring their fully charged iPad updated with the<br>latest operating system and know (or bring) their Apple ID and<br>password. Learn how to use the built-in Apple apps on your iPad.<br>Personalize and organize your apps, take better photos and organize them.<br>Acquire information about settings, learn the secrets of the keyboard,<br>emailing, and texting with animation. Get tips on using the Calendar, Notes,<br>Reminders, and Books. FaceTime will be included, if time permits.                                                                                                    | Wednesdays<br>Oct.<br>6, 13, 20, 27<br>Nov. 3, 10<br>1 – 3 P.M.       |
| Computer Basics for<br>Windows 10<br>(Class)<br>Cost: \$60/\$48                              | You will learn fundamentals of using a Windows 10 computer. Learn to use<br>various aspects of Microsoft Word including manipulating text and inserting<br>graphics into a document. Basic filing and basic file management are<br>introduced. The final class will include email basics and use of the Internet.                                                                                                    | Thursdays<br>Oct.<br>14, 21, 28<br>Nov.<br>4, 11,18<br>10 A.M. – Noon |

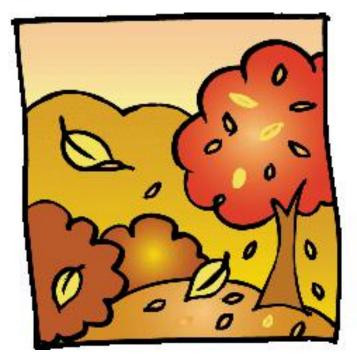

### CKCS CLASSES & WORKSHOPS: REGISTER BY PHONE, ONLINE OR IN-PERSON

Registration Steps

Students are enrolled on a first-come, first-pay basis. Beat the rush! Enroll early.

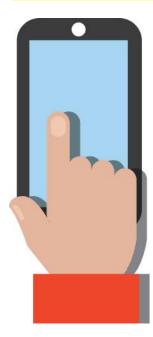

 Register by Phone: Call 859-373-1000 to register via credit card only. Phone: Mon. – Thurs. 10 A.M. – 4 P.M. Do not leave credit card details on voice mail.

• Register online: Visit <u>www.ckcs.org/store</u> and click on either Classes or Workshops on the blue menu at the top of the page. Choose the workshop or class you want. Register and pay by credit card. Before registering, please visit the CKCS <u>home page</u> and read the Store Registration Guide first.

> • Register in-person: 160 Moore Drive, Lexington Visit CKCS: Mon. – Thurs. 10 A.M. – 4 P.M.

### **Class/Workshop Pricing**

Unless indicated otherwise, classes cost \$48 for CKCS members, \$60 for non-members. Pricing for individual classes is shown on the schedule in this newsletter.

Workshops cost \$24 for CKCS members, \$30 for non-members.

CKCS members receive a 20% discount on all class and workshop fees.

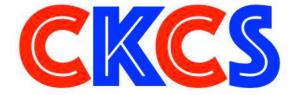

CKCS has been helping folks with tech issues since the fall of 1984. That mission holds true today.

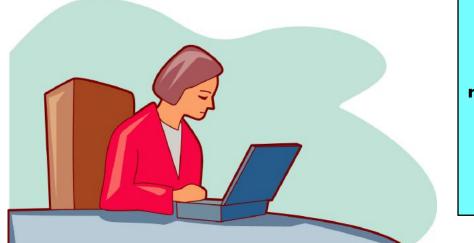

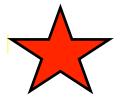

## • The Deal •

(Available Only to CKCS Members)

## Visit Kentucky Trade $\sqrt{}$

### Show Your Current CKCS Membership Card $\sqrt{}$

Save Money on any Services, Hardware √ and a Malwarebytes Subscription

## It's That Easy!

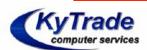

Thank you!

Please visit us and bring your CKCS membership card To get discounts.

\$20 on any services, 5% on any hardware, \$10 on Malwarebytes subscription KyTrade Computer Services 373 Virginia Avenue Lexington <u>kytrade.com</u> Phone: (859) 225–1700

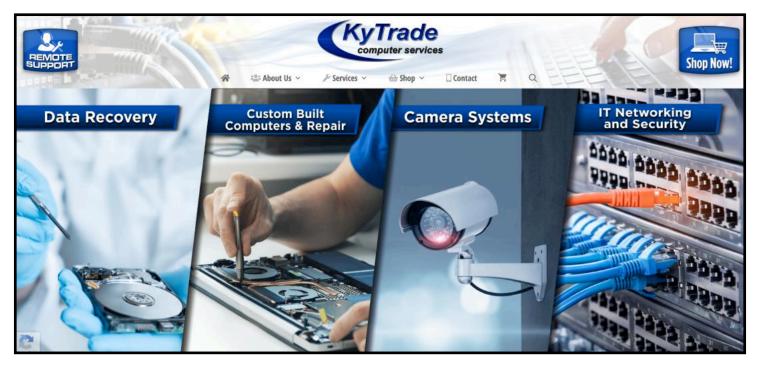

## An Internet Safety Guide For Seniors

"The Internet can be a scary place, especially if you're old enough to be able to remember dialing a rotary telephone!..." begins the

website from Safety Detectives.

But, in reality, age doesn't matter. Anyone using the Internet is a target.

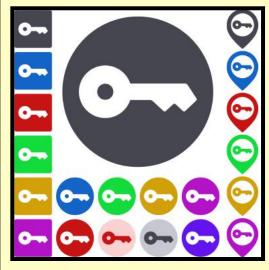

Still, those of us who are 60 and older, are prime targets of cybercrimes.

(Cybercrimes are those committed over the Internet using any device and any means such as email, website, or social media app such as Facebook or Instagram.)

#### Stats

Think about this for a moment. In 2020, Americans 60 and older lost an estimated \$1 billion dollars due to cybercrimes. (Source:The FBI's Internet Crime Complaint Center, which is known as IC3.)

That was a 30% increase over the prior year. Yikes!

While all of this can be quite nerveracking, you don't need to bite your nails or bash your head against the wall (although sometimes that's a tempting thought.)

#### **Protect Yourself**

Safety Detectives says despite the threats, "The vast majority of cyber attacks can be easily prevented with the proper tools, some basic education, and plain old common sense."

The Safety Detective's website provides an excellent breakdown of common online threats facing folks who are 60 and older. These include:

- Viruses & Malware
- Phishing
- Data breaches/password theft
- Social media scams
- Banking fraud
- Privacy violations

#### Mobile

If you own an iPhone, iPad or Android phone, scroll down and check out the section on *How to Stay Safe on Your Smartphone & Tablet*.

#### VPNs

VPNs (virtual private networks) will protect you when using public Wi–Fi networks.VPNs are apps you can pay for and then install. Many are offered through the different app stores (Mac App Store, App Store, Google Play, etc.) or from the software developer's website.

As the website notes, VPNs can flag unsafe public networks and will protect your privacy by sending your Internet connection into an encrypted tunnel while on public Wi–Fi. Safety Detectives tested 52 separate VPNs and selected what it considers the best of the lot. Here are what others say:

- <u>C|net: Best VPN Service of 2021</u>
- <u>Tom's Guide:The Best VPN</u>
   <u>Service</u>
- <u>PCmag.com</u>:The Best VPN Services for 2021

#### Password Managers

Using a solid password manager keeps you safe and can make your life easier. A good password manager can auto-fill your login and password on many websites so you no longer have to manually type in that information. You also no longer have to keep that information in a notebook or on Post-It® notes.

- <u>PCmag.com</u>: Best Password Managers for 2021
- <u>Macworld UK: Best Password</u>
   <u>Managers For Mac</u>
  - Tom's Guide:The Best Password Managers in 2021

Check out <u>The Ultimate Internet</u> <u>Safety Guide for Seniors (2021).</u>

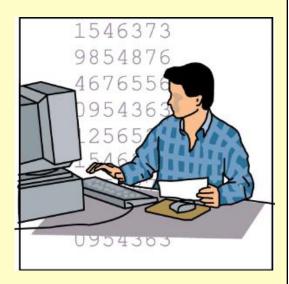

### **Natural Beauty: Fall Colors Begin Arriving In the Bluegrass**

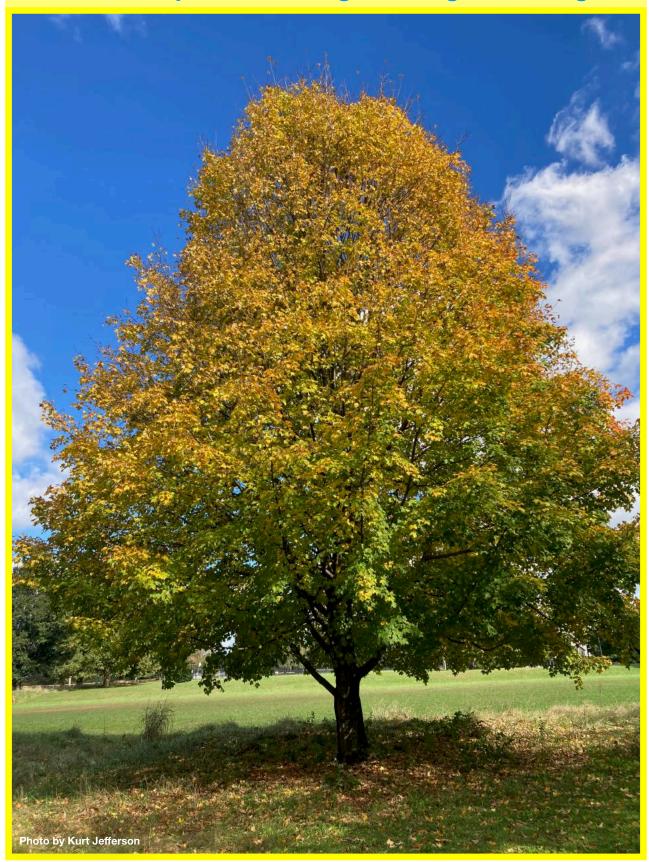

Mother Nature demonstrates her beauty a few days before Halloween as leaves begin changing color on a tree in a park on Lexington's south side. The average date for the first frost in Lexington is Oct. 28 according to the National Weather Service office in Louisville. In the spring, the average date for the last frost is April 13.

## Hackers, Thieves and Creeps The Bad Guys Are Working Hard To Get Your Money

By Kurt Jefferson

f Cher ever decides to rework her major 1971 hit single, *Gypsys, Tramps, and Thieves*, she may want to rename it *Hackers, Thieves and Creeps* to reflect today's ongoing Internet security battles.

Hackers are infiltrating email accounts and tricking folks into paying their hard–earned money for all kinds of bogus ventures.

- A few examples of recent emails and Internet threats: • You owe \$280 now to update that anti–virus software package (*that you never even purchased.*)
- We've taken control of your Windows 10 PC. (You'll get it back only after you pay our ransom demands.)
- Hey, click on this email link and it will take you to a bogus website that looks real, seems real, and (*is bogus as a Kentucky snowfall in August.*)
- You're using Safari on a Mac and a box pops up that reads, "Alert! Suspicious Activity Might Have Been Detected. Major Security Issue. To fix it please call Support for Apple +1 888-476-\*\*\*\*(Toll Free) immediately!" (Pop–ups such as this one are not legitimate. Apple doesn't notify anyone of a "major security issue" in this manner. *Bogus to the max.*)

When it comes to security breaches, **"Unfortunately, most people do not understand the gravity of the problem until it personally affects them** through identity theft or other malicious activity. Unsurprisingly however, the rate of identity related crime is exploding, and a recent study claims that there is a new victim of identity theft every 2 seconds in the United States alone," writes the security website, selfkey.org.

There's even a black market invitation–only online shop where the bad guys go to buy login credentials, fingerprints to open phones and iPads, and stolen cookies.

In 2017, CBS News <u>reported</u> that "imposters, from fake IRS agents to faux tech support employees, have officially overtaken identity thieves to top the list of consumer fraud complaints..."

Okay. What about solutions? The Federal Trade Commission <u>offers</u> <u>several tips</u>:

- <u>Secure Your Internet Devices at Home.</u> This includes your Wi–Fi router, PCs, Macs, and Linux machines, iPads, smartphones, smartwatches, smart speakers (Hello, Alexa), home cameras, smart doorbells, and every other device connected to the Internet.
- <u>Learn When Your Voice Assistant Is Listening</u>. Alexa, Google Assistant, Siri, Cortana, might be listening when you're unaware. The FTC urges you to lock down your login, check your settings, and be aware of what's connected to your voice assistant.
- <u>Secure Your Router</u>. As we mentioned earlier in this newsletter, you need to periodically update your router's settings. As the FTC writes, "Think of your router as home base for all your devices. The more secure your router, the more secure your connected devices will be."
- <u>Use a VPN.</u> We've talked about this before at a CKCS Tech Night. Find a good, reliable, trustworthy virtual private network and use it on all of your Internet connected devices. A VPN is an app that you install. It sends your Internet signal into a tunnel so others cannot access your data. IPVanish <u>writes</u>, "A VPN Helps You Take Back Your Privacy and Protect You From Hackers."

Avoid free VPNs. In this life, you get what you pay for. **Make online security a priority.** 

The Internet Theft Resource Center keeps track of the attempts to dig deep into your wallet. Things are not looking up. Reported data breaches grew by 17% from the start of 2021 to September of this year over the number of breaches reported in all of 2020. Yikes.

Security breaches (the ones that we hear about) are now so pervasive, that we can all view giant lists on the Web detailing the gory details. Upguard lists <u>The 59 Biggest Data</u> <u>Breaches.</u> The fact that dozens of well-known companies appear on this list (Yahoo!, Facebook, T-Mobile, Uber, Home Depot, Zoom) tells us that we're no longer in Kansas (so to speak.)

If you want to see even more names, take a deep breath and check out the <u>selfkey.org</u> list, which claims to show <u>All Data Breaches in 2019-2021</u>, <u>An Alarming Timeline</u> (These are breaches that have been made public.)

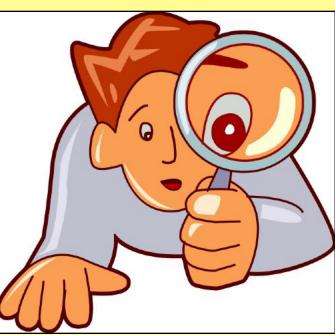

Finally, check out: <u>The</u> <u>Ultimate Internet Security</u> Guide For Seniors (2021).

Even if you've used the Internet since the 90s, I promise you there is at least one tip on this website to benefit you. **Stay safe. Stay secure. Stay informed. Join CKCS. Learn all you can about** 

**Internet security.** 

14

## Scam Phone Calls Don't Have To Drive You Crazy

By Kurt Jefferson

Years from now when future generations look back on this era, they'll probably shake their heads and wonder about all the bothersome phone calls many of us receive, and wonder why we put up with this nonsense.

While there is no silver bullet, you can block most of these calls by using software designed to block annoying robocalls, telemarketers, and phone scams.

You install the software on your iPhone or Android phone.

If you use a landline phone that receives calls using the Internet (it's called VoIP), many of these same products offer websites where you can tell your Internet provider to block unwanted calls.

The tech site, <u>Mashable</u>, lists seven of what it calls "The best robocall blocking apps and tools for avoiding phone spam." In other words, "Your jig is up, unknown caller!"

Here is Mashable's Top 7 Picks:

- Best Free App: Hiya Caller ID & Spam Blocker
- Best Paid App: Nomorobo Robocall Blocking
- Best For Getting Revenge on Scammers: RoboKiller – Spam Call Blocker
- Best For Businesses: YouMailVoicemail
   and Spam Block
- Best For Landlines: Call Control Home
- Best For Number Lookups: Truecaller
- **Best For Unmasking Calls:** TrapCell Reveal No Caller ID

The Mashable writer begins, "If there's one thing people with iPhones *and* Android phones can agree on, it's this: Robocalls suck. Personally speaking, robots call me more than my own mother does..."

"At present robocalls are the No. I source of consumer complaints to the F.C.C., making up 60% of all filings... Anyone can run a phone scam nowadays; one Florida man managed to place 96–million robocalls all by himself over a three–month period in 2016 before the government cracked down on his shenanigans," adds Mashable.

What I find scary is that in 2020 one in six Americans fell prey to scams, up from one in ten in 2017. The call-blocking

company, Truecaller, even discovered that each victim reported an average loss of \$244.

Ouch. "Installing a third-party robocall blocking app remains one of the best and most reliable ways to prevent robocallers, telemarketers, and even pesky political campaigns from reaching you on your smartphone. (Just be sure to do your due diligence and pore over its privacy policy first so you know exactly what you're signing up for.)." writes Mashable.

A couple of CKCS members asked me what I use and I mentioned Nomorobo. I use it on my iPhone and Ooma, which is the landline phone service at home (that's what CKCS uses at the office.)

Nomorobo actually got its start in 2012 when the Federal

Trade Commission put out a challenge. What became Nomorobo tied for the best overall solution, winning a \$25,000 prize. You can download the smartphone app from the various app stores (\$1.99 per month, per device) or register for the landline service (free) from the Nomorobo website. Scroll down and you'll see Landlines and Mobile displayed at the bottom of the page.

As I type this on a rainy Monday afternoon in late October, Nomorobo is currently blocking more than 4.6 million scam phone calls. I got two scam phone calls this morning as I was

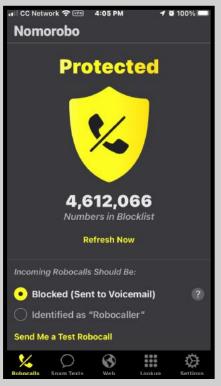

The Nomorobo app as it appears on my iPhone in late October. If I get a possible scam call that is not in Nomorobo's database, I have the option of sending the phone number through the app to the Nomorobo staff for it to confirm it's bogus and add it to the giant database.

walking in a park near my home. Nomorobo did its job – silencing both calls so they never bothered me and one went directly to voice mail trying to sell me an extended car warranty (one of the most pervasive and hated robocalls.)

15

## NEW OPERATING SYSTEMS RELEASED FOR BOTH MAC AND WINDOWS

By Kurt Jefferson

Apple Officially Releases macOS Monterey on Oct. 25

**Reaction from reviewers:** 

"macOS 12 Monterey is what MacOS X 10.8 Mountain Lion was to the Mac. It's a year full of refinements that makes macOS even more ready for the M1 age. Shortcuts are finally here after being on iOS for the last few years, alongside a redesigned Safari web browser. It's an update that may not matter to some, but it's going to make an impact to most once more Macs arrive with Apple Silicon in the next twelve months." – techradar

**"Monterey's focus is all about system apps, a topic near and dear to me.** With the technical building blocks in place and a refined design out of the way, Monterey is one of the most tangible, user-facing payoffs of the past three years of transition. More than ever before, Apple is advancing system apps across all of its platforms at the same time. Finally, everything is everywhere." – <u>MacStories</u>

"Monterey feels of a piece with maintenance-mode macOS updates like El Capitan or Sierra or High Sierra – change the default wallpaper, and in day-to-day use you can easily forget that you've upgraded from Big Sur at all. It's not that there aren't any new features here – it's just that improving any operating system as mature as macOS involves a lot of tinkering around the edges. But there are plenty of things to talk about in even the most minor of macOS releases, and Monterey is no different." – ars technica

"A mixture of new features – not all of them available at launch – and a Snow Leopard-like refinement of existing ones make macOS Monterey an excellent upgrade. Face it: macOS Big Sur was so new and so different that we didn't notice how gaudy it actually was. The new macOS Monterey is the same OS, but it is more sober, more muted, and better. Alongside toned-down colors, Monterey has made all-round improvements as well as adding small new features that have big impact. Then while you should never immediately upgrade to a brand-new OS, macOS Monterey's beta process had no huge wildfires, so it's a more stable proposition when you do upgrade." – <u>AppleInsider</u>

**"To me, macOS 12 Monterey doesn't feel like a major yearly update.** For obvious reasons, macOS 11 Big Sur felt like a completely new experience when I first used it, because it is, in fact, a totally different experience. I don't expect to feel the same way about a future macOS release anytime soon. These rare full-system updates come once every several years. In a nutshell, macOS 12 Monterey is the calm after Big Sur." – XDA Developers

Microsoft Officially Releases Windows 11 on Oct. 5

**Reaction from reviewers:** 

"If there's one thing that immediately stands out about Windows 11, it's this: The start menu and taskbar are now centered on the bottom of the screen, rather than aligned to the left by default. Yes, that's the single biggest visual and interface change you're going to see on day one. Sure, there's plenty more going on underneath, but it feels like this UI shift is there mainly to let you know there's something new and different going on under the surface. And there is a good deal going on in Windows 11. For casual or mainstream users, you're unlikely to notice much of it, though there are some standout upgrades worth noting." – <u>C|net</u>

"Despite its drastically new look, Windows 11 remains nearly functionally identical to Windows 10, with some new features and conveniences added in. After six years of hohum upgrades, a major overhaul to the world's most popular desktop operating system is welcome news: Windows fans finally have something to get excited about. Despite the OS's new look, we are nevertheless surprised that using it it doesn't feel that different from Windows 10. Much of what's new amounts to reupholstering and rearranging the furniture. Sure, Windows 11 looks nicer with rounded corners for all windows, the Taskbar icons in the middle, simpler icons, and more elegant Settings dialogs, but it doesn't feel totally alien or require a whole new process the way Windows 8 did. The new interface is attractive, but if you prefer the more familiar Windows 10-style look, you might just want to stick with Windows 10." - PCMag

"Windows 11 is a refreshing approach to this old and familiar home, but it often feels like the home renovation phase isn't finished. Some features you might be familiar with are missing, others that were promised haven't arrived just yet, and there's still too much of the crusty old parts of Windows hanging around." – <u>The Verge</u>

"I really like Windows 11. It's a breath of fresh air for Windows that attempts to throw out much of the old UI (user interface) in favor of a more modern, fluid, and simplistic interface. I think it does a good job at achieving this goal, though it's not perfect. Power users and long-time Windows users will need to relearn some habits and get used to missing functionality in some areas." – Windows Central

"Just like Windows 10 was a free upgrade to Windows 8.1 and Windows 7, Windows 11 will be a free upgrade to Windows 10. But there's a catch. That upgrade only applies as long as your PC fits with Microsoft's minimum requirements which is already causing a fair share of controversy, especially in regard to the TPM 2.0 requirement." – <u>Digital Trends</u>

## WANT TO EAT BETTER? CHECK OUT THE NEW FOOD COMPASS

#### By Kurt Jefferson

he Internet is one remarkable place. I often think folks who have lousy home Wi–Fi or the slice of older Americans who never learned how to use it are losing out.

There are a lot more of those folks in central Kentucky than most people realize. Plenty of folks cannot get consistent, high–speed Internet they can rely on at their home. They live just outside Lexington or Richmond or Mt. Sterling or another city and have to rely on slow, expensive Internet. If they use too much Internet bandwidth, their provider throttles the signal and slows it down even more.

Think of the remarkable information available for which they have no access. Folks who must rely mainly on actual newspapers (the paper variety) are missing plenty. The newspapers are tiny shells of what they used to be and don't have room or staff to publish as they used to. (I grew up relying on the paper version of newspapers, but most no longer resemble what thriving publications they used to be.)

So folks without Internet could benefit greatly from the incredible information available.

Case in point: A just-released tool that ranks more

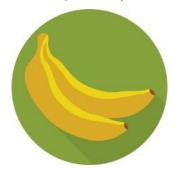

than 8,000 foods and drinks in order of how healthy they are. It's called the <u>Food</u> <u>Compass</u> and Tufts University in Massachusetts crunched the data to show what <u>all of us should be</u> eating.

The compass scores food on a scale from one (the least

healthy) to 100 ( the most healthy).

Researchers say foods and drinks that score 70 or above should be encouraged.

Foods that score between 31 and 69 such be eaten in moderation.

Anything scoring 30 or lower should be consumed minimally.

**For example, in the Beverages category,** both celery juice and 100%, low–sodium tomato juice scored a 100%. In contrast, cola soft drinks, Gatorade G sports drinks and Monster energy drinks all scored a one.

**Over in the grains category,** two General Mill's cereals: regular Cheerios (score: 95) and Total (score: 84) scored near the top. Post Shredded Wheat (score: 83), plain instant oatmeal with water (score: 79), General Mills Wheaties (score: 74), Quinoa, fat not added (score: 73) and 100% wild rice, fat not added (score: 72) and Kellogg's Raisin Bran (score: 72) scored highly.

#### At the bottom of the grains list:

- Pita bread (score: 1)
- Kellogg's Rice Krispies Treats cereal (score: 5)
- White roll hot dog bun (score: 6)
- Cooked pasta (score: 9)
- White rice made with margarine (score: 10)
- Plain pancakes (score: 13)

<u>Read more</u> to learn about how fruits, mixed dishes, along with savory snacks and sweet desserts scored.

The Food Compass ranks foods based on nine factors:

- Vitamins
- Minerals
- Nutrient ratios
- Food ingredients
- Additives
- Processing
- Fiber/protein
- Specific lipids
- Phytochemicals

The National Institutes of Health funded the research.

The National Heart, Lung, and Blood Institute and Danone, a company which produces brands like Silk Milk, Oikos and Activia Yogurt, and International Delight Coffee Creamers, supported the work.

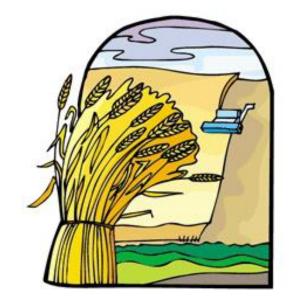

### THE GRINCH WHO STOLE CHRISTMAS: BROKEN SUPPLY CHAINS

#### By Kurt Jefferson

ho could predict Santa's bag of gifts might be thinner this year as he climbs down your chimney? Blame it on the ongoing supply chain mess.

On Oct. 15, *Fast Company* <u>reported</u>, "I'm sorry to be the bearer of bad news, but it may already be too late to buy holiday presents for your friends and family." The headline almost yells, 'A Lot Less Inventory and a Lot Less Choice': The Harsh Reality of Holiday Shopping This Year."

Experts who track gift delivery say many retailers may not get their holiday merchandise by December.

## An item in your upcoming Subscribe & Save auto-delivery is delayed.

## There is insufficient inventory of this item and your delivery will be delayed.

As I was typing this column, email alerted me that several items I had ordered using Amazon's Subscribe & Save auto-delivery program were unavailable. Thank goodness the kitty litter arrived on time and intact.

Stranded container ships in the sea and long-haul truckers carrying undelivered loads are partially responsible. In addition, some warehouses that are normally brimming with products are not even close to full.

The supply chain mess is also pinching delivery services that bring Santa's gifts to warehouses, retailers, and your home.

"All of the major carriers — USPS, UPS, FedEx — are not guaranteeing any specific delivery times this year, so absolutely shop ahead as much as possible," Mark Kapczynski, chief marketing officer of Gooten, a supply chain solutions firm told *The Washington Post* in an email in late October.

Technology has not been spared. In April, Bloomberg news <u>reported</u> Internet providers could not even get routers – the devices on which we depend to connect our computers, iPads, and smartphones to the Internet. *Sixty–Week Delay On Router Orders Shows Scale of Chip Crisis*, headlines the Bloomberg story.

"Running out of the right router would prevent a carrier from being able to add new subscribers to its network, risking lost sales in the ever-competitive broadband market. Their supply chains have become a headache because sharp coronavirus manufacturing shutdowns a year ago were exacerbated by a prolonged surge in demand for better home broadband equipment, said Karsten Gewecke, head of European regional business for Zyxel Communications Corp, a Taiwan-based routermaker," in the Bloomberg article.

The Wirecutter, a review website purchased by *The New York Times*, even describes specific gifts that might be hard to get this year in <u>How The Global Supply Chain</u> <u>Might Ruin Christmas</u> (And How To Adjust).

"Supply-chain challenges driven by shipping delays, component shortages, and factory closures don't bode well for procrastinators and last-minute shoppers," writes The Wirecutter.

What should you buy now if you need the items by December? The Wirecutter <u>lists a dozen items</u> including:

- Laptops & PC accessories
- New-model routers
- Phones
- Batteries
- Books

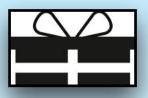

In a column titled, <u>The Broken Supply Chain</u> <u>Christmas?</u>, Nancy E. Head puts the current mess in perspective:

"The Christmas season comes earlier every year. But this year, a panic seems to be setting in. Will there be toys under the tree? Will we still have Christmas? Or will all our presents remain in ships off the coast of California?

Our lives have been abnormal for the last two years. Is there a new abnormal coming that we fear even more than a virus? Has America ever seen a time like this one?

Few people are still alive who remember the Great Depression and the joy of getting an orange for Christmas. Just an orange. In the years since the Depression and World War II, the expectations of many Americans have grown for that one day a year when we know very good things are sure to come. Lots of them. But we don't always appreciate the good things in front of us."

Read her column to get her view of how she plans on handling the current mess.

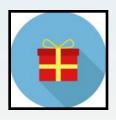

#### November 2021 CKCS Special Interest Group (SIG) Schedule

Larry Trivette prepared this SIG calendar. Print this page for your refrigerator or bulletin board.

| Monday                                                                              | Tuesday                                                       | Wednesday | Thursday                                                                                                    | Friday | Saturday                                                                                                    |
|-------------------------------------------------------------------------------------|---------------------------------------------------------------|-----------|----------------------------------------------------------------------------------------------------|--------|----------------------------------------------------------------------------------------------------|
| 01 Nov                                                                              | 2 Nov                                                         | 3 Nov     | 4 Nov                                                                                                    | 5 Nov  | 6 Nov                                                                                                    |
|                                                                                     |                                                               |           | 10 a.m.<br>Photography Club<br>via Zoom Only<br>7 p.m.<br>Board of Directors<br>In-Person Only                     |        | 10 a.m.<br>Dr. Fix-It<br>In-Person Only<br>iHelp<br>Bring your Mac, iPad,<br>or iPhone problems or<br>questions and we'll try<br>to help<br>In-Person Only |
| 8 Nov                                                                               | 9 Nov                                                         | 10 Nov    | 11 Nov                                                                                                    | 12 Nov | 13 Nov                                                                                                    |
| 7 p.m.<br>Tech Night<br>Paul Stackhouse<br>An Avalanche<br>of News<br>via Zoom Only | 7 p.m.<br>Windows 10<br>MIKE SEILER<br>via Zoom Only          |           | 10 a.m.<br>Photography Club<br>via Zoom Only<br>7 p.m.<br><u>Mac &amp; iPad</u><br>KURT JEFFERSON<br>via Zoom Only |        |                                                                                                    |
| 15 Nov                                                                              | 16 Nov                                                        | 17 Nov    | 18 Nov                                                                                                    | 19 Nov | 20 Nov                                                                                                    |
|                                                                                     | 7 p.m.<br>Word<br>Processing<br>JERRY HEATON<br>via Zoom Only |           | 10 a.m.<br>Photography Club<br>via Zoom Only                                                                       |        |                                                                                                    |
| 22 Nov                                                                              | 23 Nov                                                        | 24 Nov    | 25 Nov                                                                                                    | 26 Nov | 27 Nov                                                                                                    |
|                                                                                     | 7 p.m.<br>Digital<br>Photography<br>JOE DIETZ<br>Cancelledy   |           | 10 a.m.<br>Photography Club<br>via Zoom Only                                                                       |        |                                                                                                    |
| 29 Nov                                                                              | 30 Nov                                                        | 1 Dec     | 2 Dec                                                                                                    | 3 Dec  | 4 Dec                                                                                                    |
|                                                                                     |                                                               |           | 10 a.m.<br>Photography Club<br>via Zoom Only<br>7 p.m.<br>Board of Directors<br>In-Person Only                     |        | 10 a.m.<br>Dr. Fix-It<br>In-Person Only<br>iHelp<br>Bring your Mac, iPad,<br>or iPhone problems or<br>questions and we'll try<br>to help<br>In-Person Only |

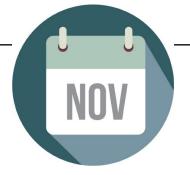

### **CKCS Meetings & Zoom Links: Mark Your Calendars Now**

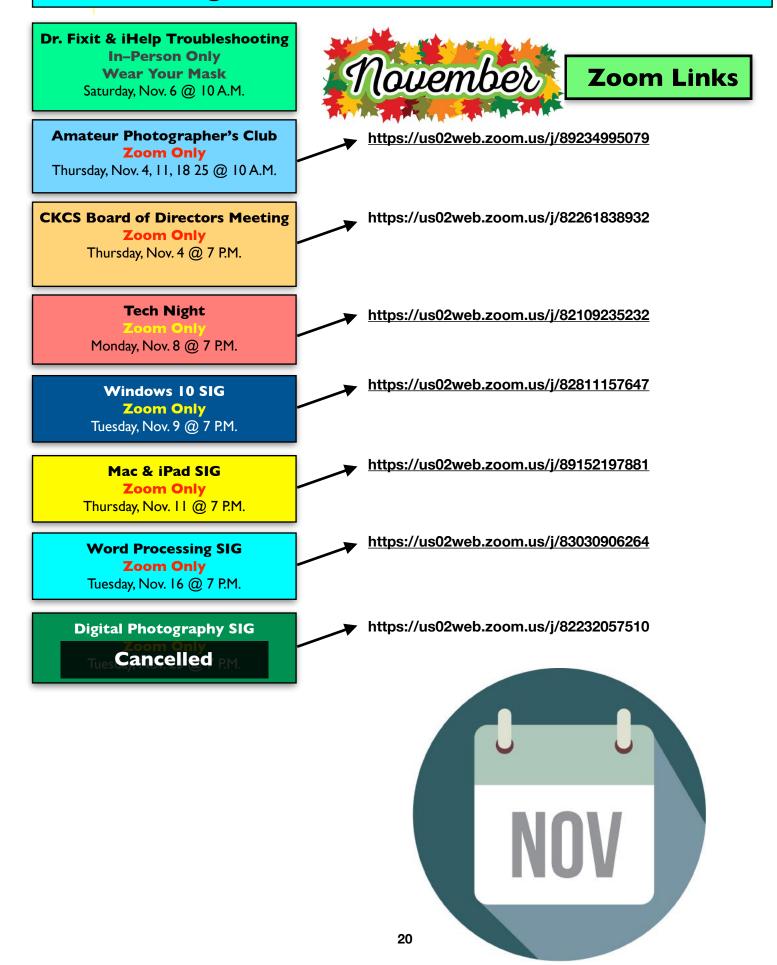

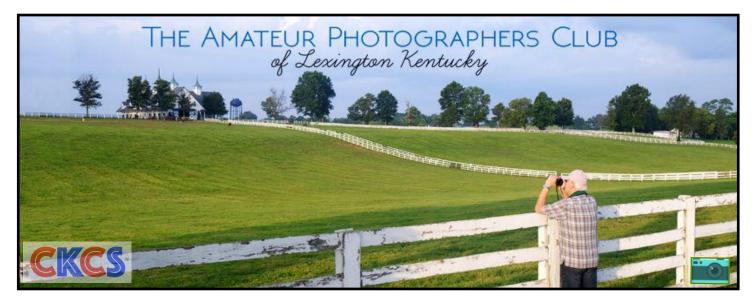

## JOIN US! EVERY THURSDAY MORNING AT 10 ON ZOOM+

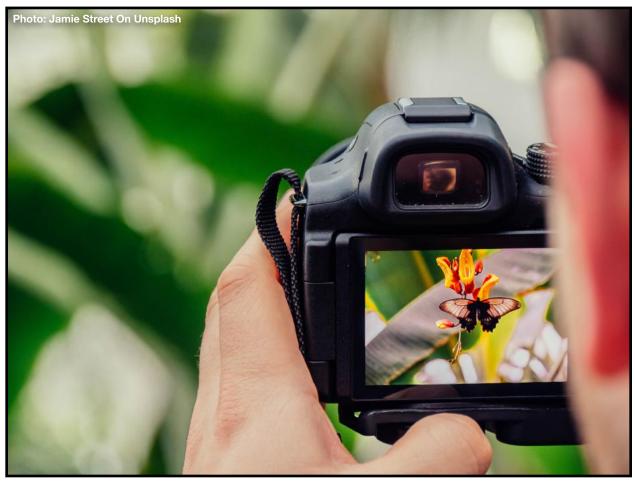

Zoom address: https://us02web.zoom.us/j/89234995079

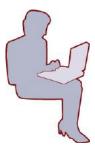

## **Windows Special Interest Group**

## Tuesday, November 9

## 7:00 pm

Mike Seiler Windows SIG Leader

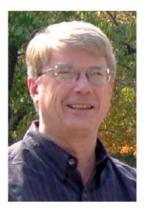

## What is a Microsoft Account?

When you log into a Windows computer you are using either a Local Account or a Microsoft Account. In November we will talk about how you can determine which account you are using and how to switch from one type of account to the other. I will talk about reasons to choose one of these accounts over the other and I will show you how to set up each type of account.

THIS MEETING WILL BE ONLINE ONLY!

The Zoom link for this meeting is: https://us02web.zoom.us/j/82811157647

A link for the handout used in this meeting will be sent to everyone on the Windows 10 Special Interest Group mailing list two days before the meeting. To be placed on this list, send an email to <u>w10sig.ckcs@gmail.com</u>. In the email, state your name, your email address, and the purpose of the email.

## Apple Mac & iPad SIG Zoom Only/Nov. 11 @ 7 P.M.

Zoom here: https://us02web.zoom.us/j/89152197881

# A quick tour of Apple's just-released Mac operating system:

Monterey (macOS 12.0.1)

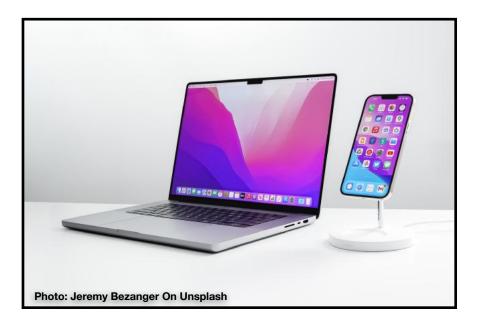

# WORD PROCESSING SIG

## THE NOVEMBER WORD PROCESSING SIG

This month let's take the opportunity to go back to the BASICS OF MICROSOFT WORD.

My goal? To increase your ease of use and to enjoy the program.

We will begin discussing the EDITOR feature added recently by Microsoft. We will review part of a 140page document I wrote last year, which was reviewed by three proofreaders.

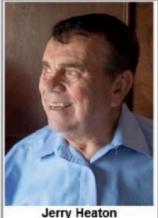

We'll see what EDITOR thinks of our efforts. It's interesting!

As in past sessions, we will use tools that Microsoft offers to ease our work processing.

Please join me online on Tuesday, November 16 at 7 p.m.

## WE WILL USE ZOOM ONLY FOR THE THE NEXT SEVERAL MONTHS

Use this link to sign in https://us02web.zoom.us/i/83030906264 The zoom door will open about 10 minutes early.

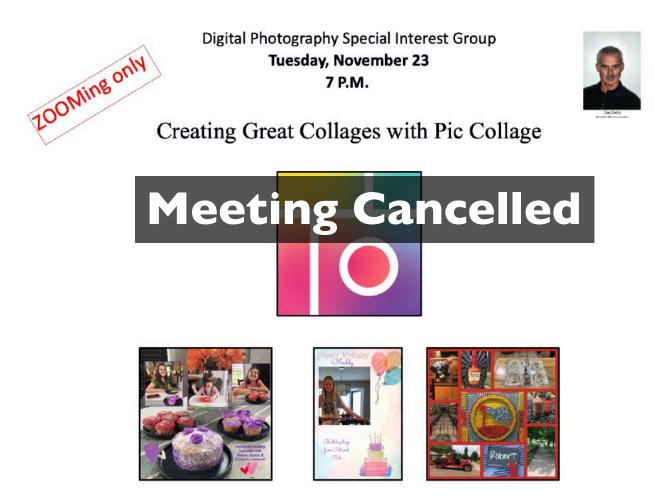

Want to make some great collages? Then check out Pic Collage. This program works nearly everywhere: iPhone, iPad, tablet, smart phones and PC and Mac.

From family trips, Christmas, Halloween and other festive events, family members, pets and whatever you can think of can be put into a collage.

Pic Collage has a free program which makes great collages. They also have a paid version for greater creativily. Join us as we demonstrate how this program works.

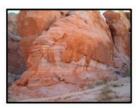

Photo contest – **Rock Groupings** –Get into your adventurous mode, get out and take some pictures of rock formation or just rocks. Send your photo to joedietz@aol.com no later than November 22, 2021.

Join Zoom Meeting https://us02web.zoom.us/j/82232057510 Invite a friend!

## 2021 Digital Photography SIG Photo Contests

Photos must be emailed to joedietz@aol.com at least One day prior to the mOnthly meeting.

No contest in November since the meeting is cancelled.

- **Remaining 2021 Monthly Photo Topics**
- November Rock Groupings
- **December** No contest. Happy Holidays!

Digital Photography SIG (special interest group) meetings are held the fourth Tuesday of each month at 7 P.M.

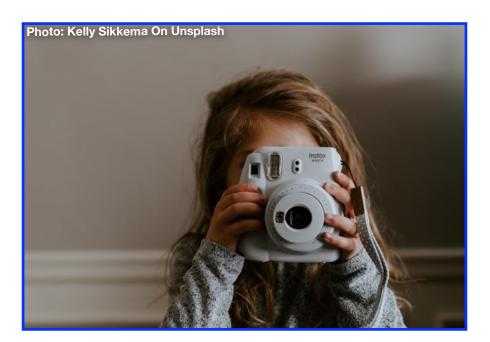

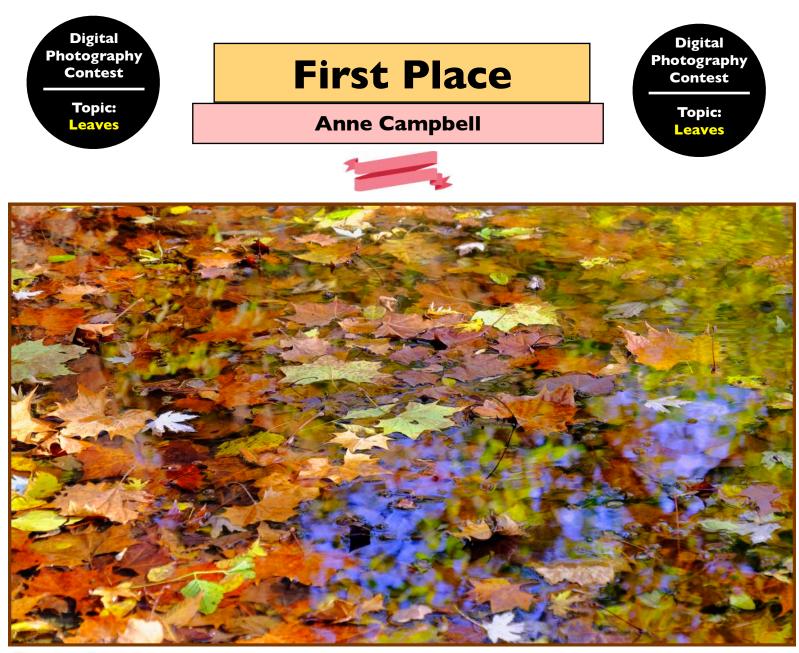

Photo: Anne Campbell

Asked about her photo, Anne responded to our email: "I took this photo on a walk around a friend's farm in Washington County in 2017. These leaves were under water in the Chaplain River which was more of a stream at that time. The leaves were on top of and under the water, with the blue sky reflected in the water. I used my Fuji X-T1 camera."

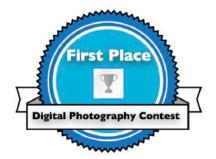

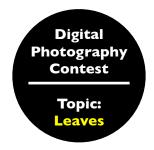

**Second Place** 

### **Kevin MacNaughton**

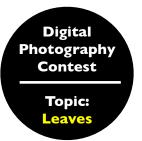

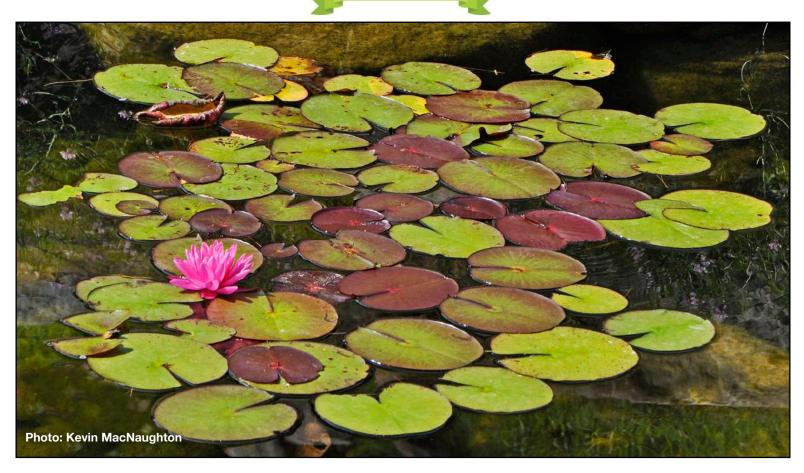

When asked about his photo, Kevin responded: "My picture of Water Lily leaves was taken in July in the garden of The House on the Rock in Wisconsin. It was taken with a Nikon D90 with setting of apeture of f6.3, shutter speed of 1/1250 sec. and Focal length of 135mm."

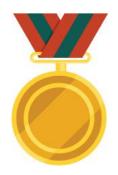

## So Many Books To Read This Fall

## **Get Away For Awhile**

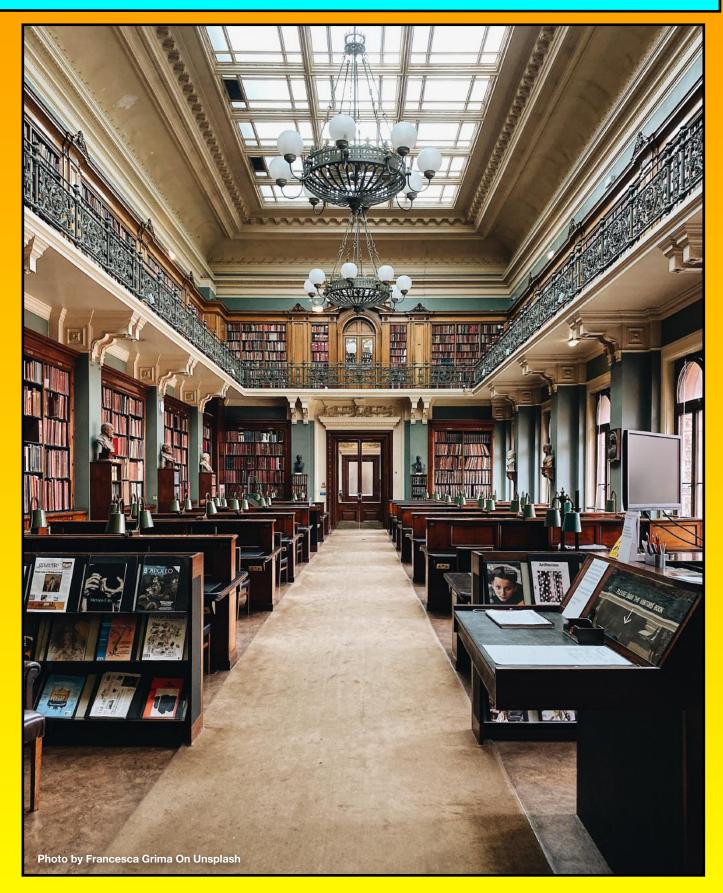

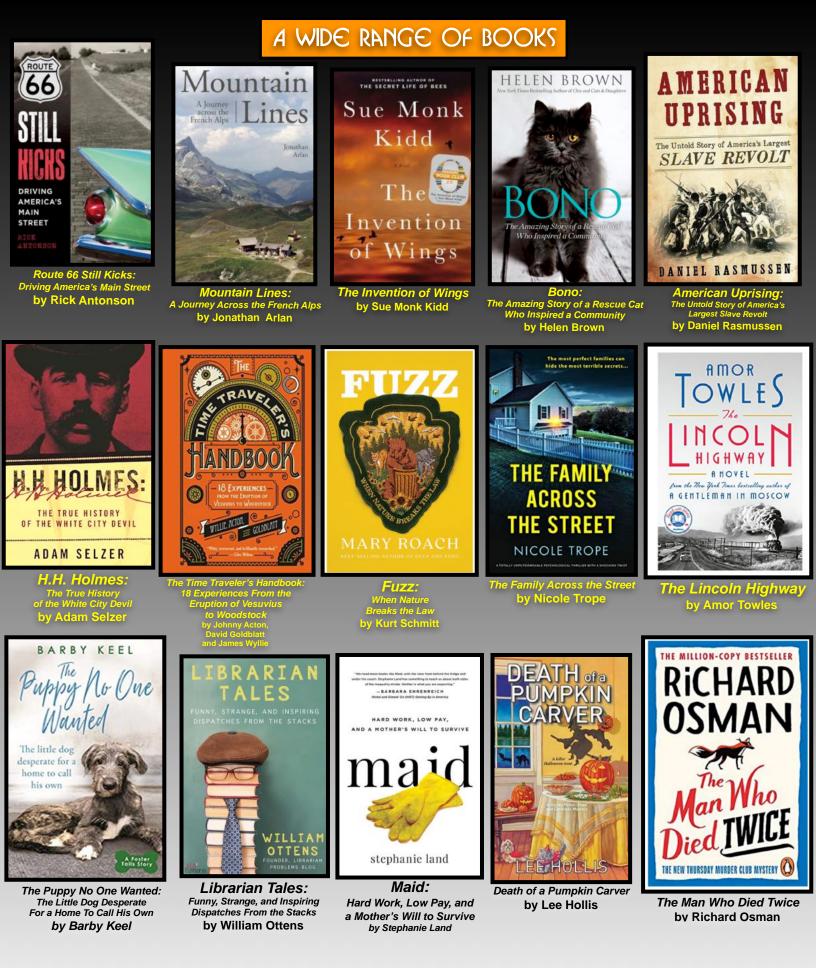

Book covers courtesy: goodreads.com Book covers courtesy: goodreads.com

## THIS MONTH: FIND A BOOK AND ENJOY IT!

Book covers courtesy: goodreads.com

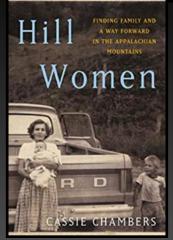

Hill Women: Finding Family and a Way Forward In the Appalachian Mountains by Cassie Chambers

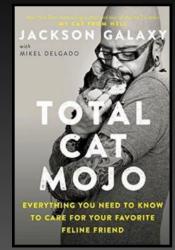

Total Cat Mojo: Everything You Need to Know To Care For Your Favorite Feline Friend by Jackson Galaxy

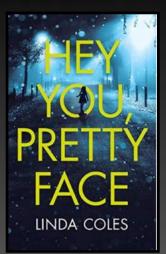

Hey You, Pretty Face by Linda Coles

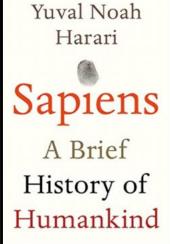

Sapiens: A Brief History of Humankind by Yuval Noah Harari

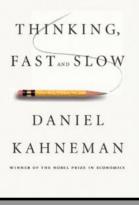

Thinking Fast and Slow by Daniel Kahneman

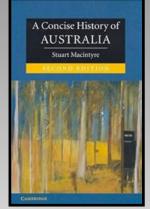

A Concise History of Australia by Stuart Macintyre

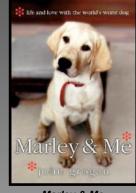

Marley & Me: Love a ith the World's Worst Dog by John Grogan Version for younger readers-ISBN: 9780061240331

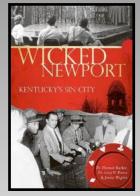

Wicked Newport: Kentucky's Sin City by Thomas Barker, Gary W. Potter Jenna Meglen

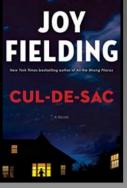

Cul-De-Sac by Joy Fielding

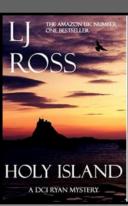

Holy Island: A DCI Ryan Mystery (Book 1)

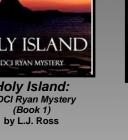

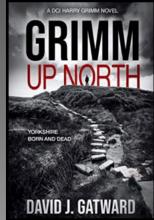

Grimm Up North: Yorkshire Born and Dead by David J. Gatward

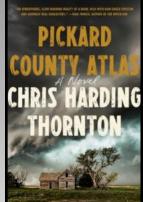

Pickard County Atlas by Chris Harding Thornton

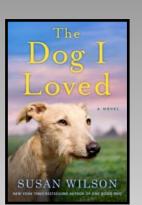

The Dog I Loved by Susan Wilson

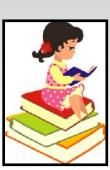

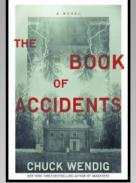

The Book of Accidents by Chuck Wendig

## **Book of the Month: The Poacher's Son**

Book cover courtesy: goodreads.com

#### By Kurt Jefferson

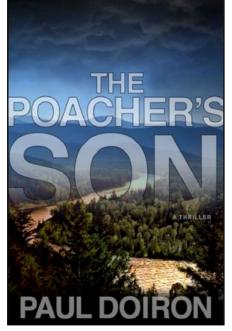

This is the first in a series about Mike Bowditch, a Maine game warden. Bowditch returns home one evening and hears a cryptic message from his dad on his answering machine. He hasn't heard from his dad, Jack, in two years.

I listened to the audiobook version of *The Poacher's Son* and admit, I got hooked. Mike is a likable character who faces plenty of challenges in the wide open country of Maine. If you're like me, this book will keep you wanting more.

Other readers of the series are also bitten by the Bowditch bug:

"For a bookaholic like me, finding a great series is more satisfying than finding an ice cream shop with 24 flavors and a going-out-of-business sale. They both, however, share the same downside: Finding time to do them justice. For sure that's true in the case of this author's Mike Bowditch books; this is my first, and I'm determined it won't be my last.

The happy dilemma came about by way of an accident of sorts; my husband Jack, who's a bit hard to please when it comes to books, learned of the series on Facebook (I'll have to keep this in mind next time I start bashing social media). He loved this one, and as of this writing, he's on the fourth and still going strong (there are nine books in all, I believe). With his recommendation in mind - and a description reminiscent of another favorite series of mine, C.J. Box's game warden Joe Pickett - I decided to give this one a try. Now I, too, am itching to get at the rest (according to Jack, they get even better as they go along)." - Monnie on Goodreads

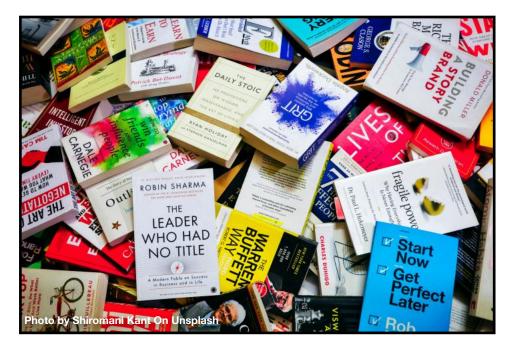

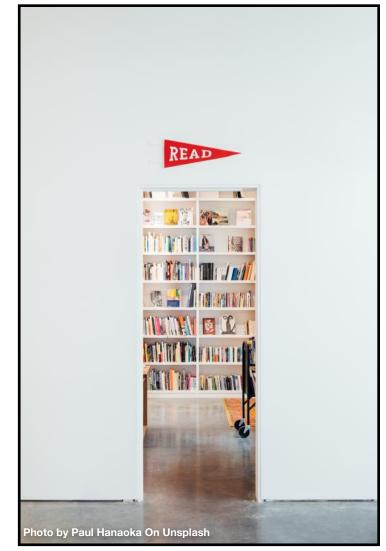

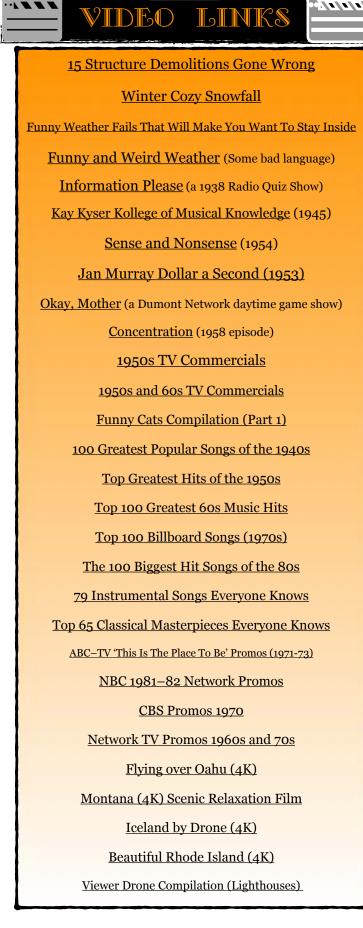

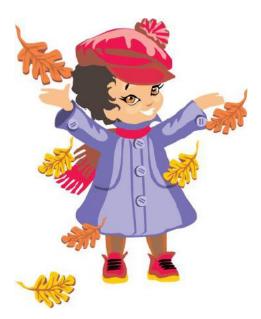

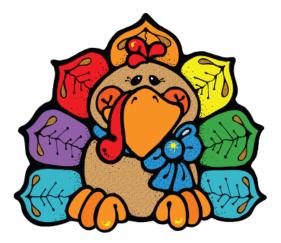

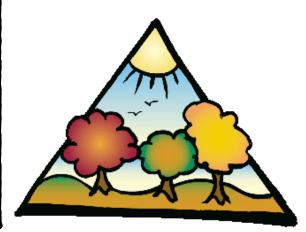